## Working with Landsat Data

A Landsat Education and Public Outreach Presentation

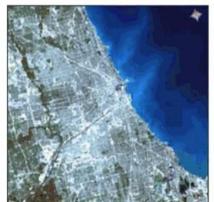

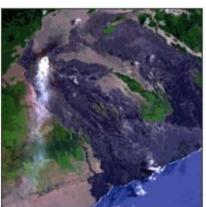

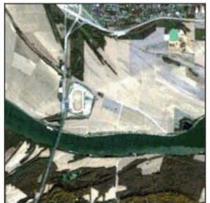

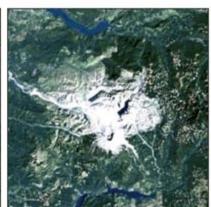

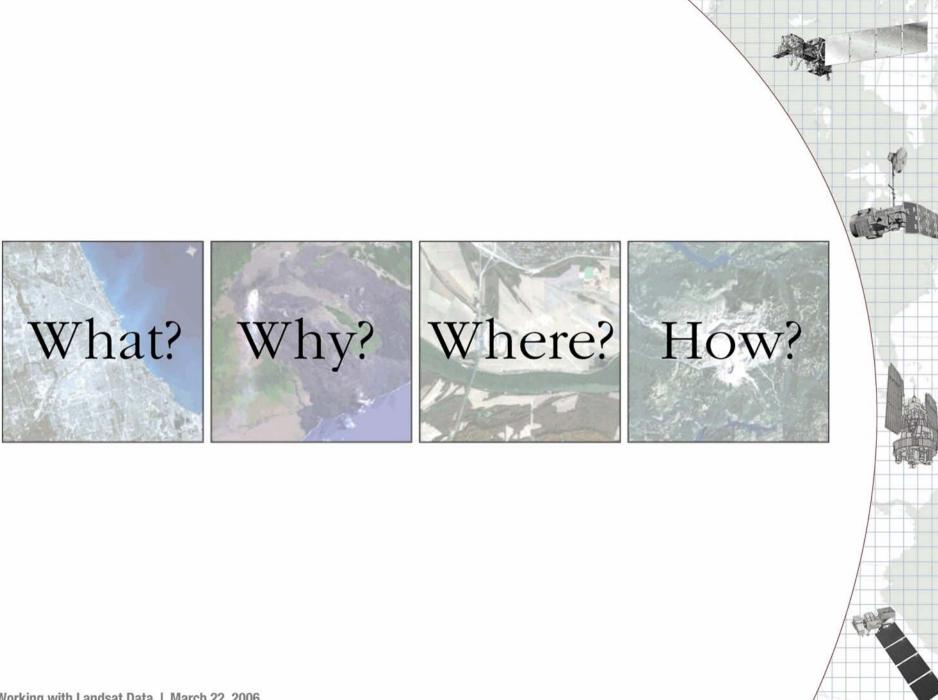

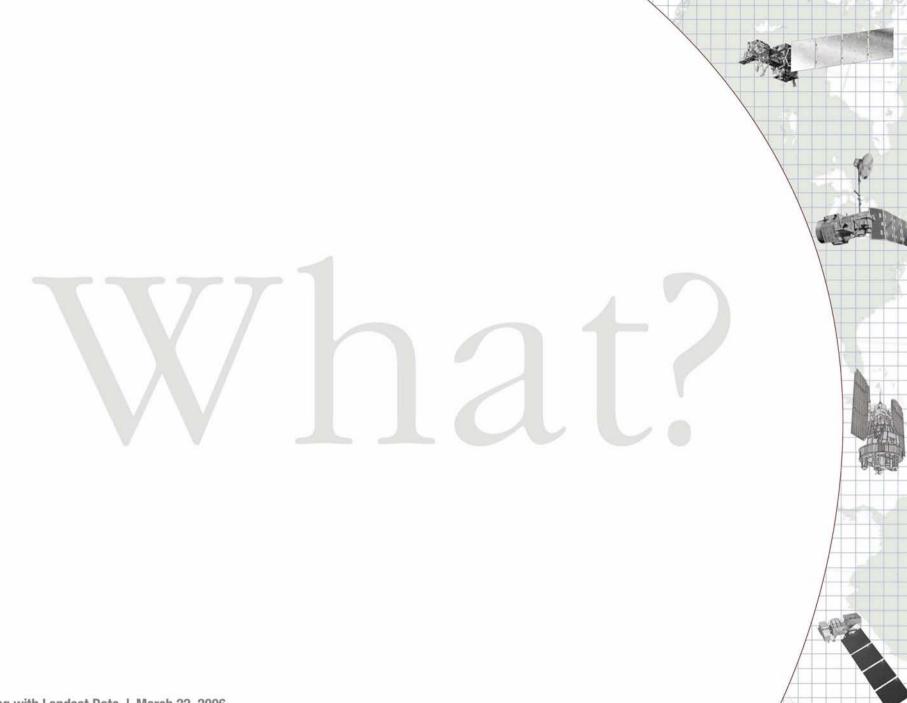

### Welcome to the Landsat dynasty, 1972-

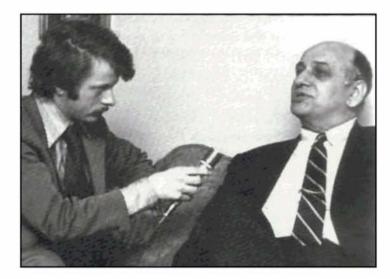

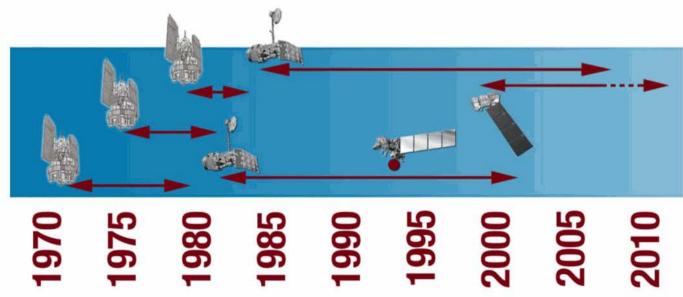

### Describing remotely sensed imagery

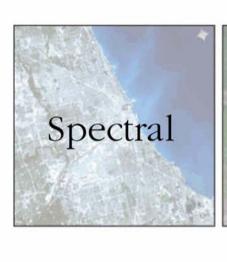

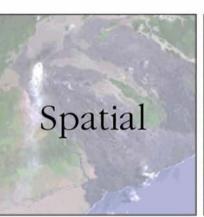

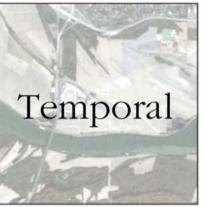

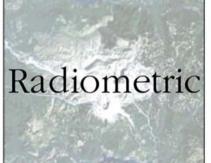

# Resolution

# Spectral Resolution

### MSS Bands

| Band Number (L1-L3) | Band Number(L4-L5) | μm         | Resolution |
|---------------------|--------------------|------------|------------|
| 4                   | 1                  | 0.5-0.6    | 80 m       |
| 5                   | 2                  | 0.6-0.7    | 80 m       |
| 6                   | 3                  | 0.7-0.8    | 80 m       |
| 7                   | 4                  | 0.8-1.1    | 80 m       |
| 8                   | n/a                | 10.41-12.6 | 237 m      |

### TM Bands

| Band Number | μm        | Resolution |  |
|-------------|-----------|------------|--|
| 1           | 0.45-0.53 | 30 m       |  |
| 2           | 0.52-0.60 | 30 m       |  |
| 3           | 0.63-0.69 | 30 m       |  |
| 4           | 0.76-0.90 | 30 m       |  |
| 5           | 1.55-1.75 | 30 m       |  |
| 6           | 10.4-12.5 | 120 m      |  |
| 7           | 2.08-2.35 | 30 m       |  |

### ETM+ Bands

| Band Number | μm Resolution |      |
|-------------|---------------|------|
| 1           | 0.45-0.515    | 30 m |
| 2           | 0.525-0.605   | 30 m |
| 3           | 0.63-0.69     | 30 m |
| 4           | 0.75-0.90     | 30 m |
| 5           | 1.55-1.75     | 30 m |
| 6           | 10.4-12.5     | 60 m |
| 7           | 2.09-2.35     | 30 m |
| 8           | 0.52-0.9      | 15 m |

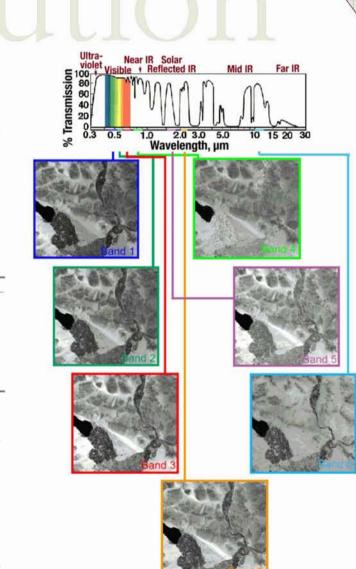

# Spectral Resolution

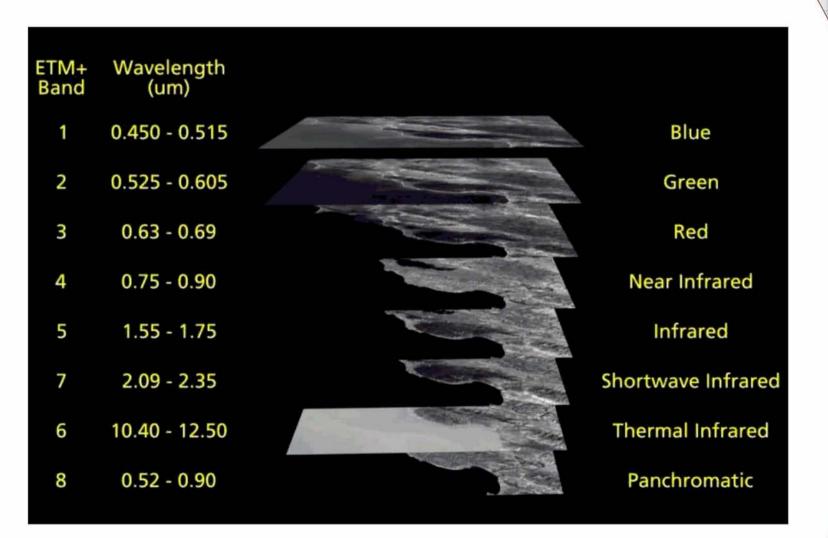

Landsat 7, Path 35 Row 34, Sept. 12, 2000; acquired shortly after 2000 Mesa Verde fire

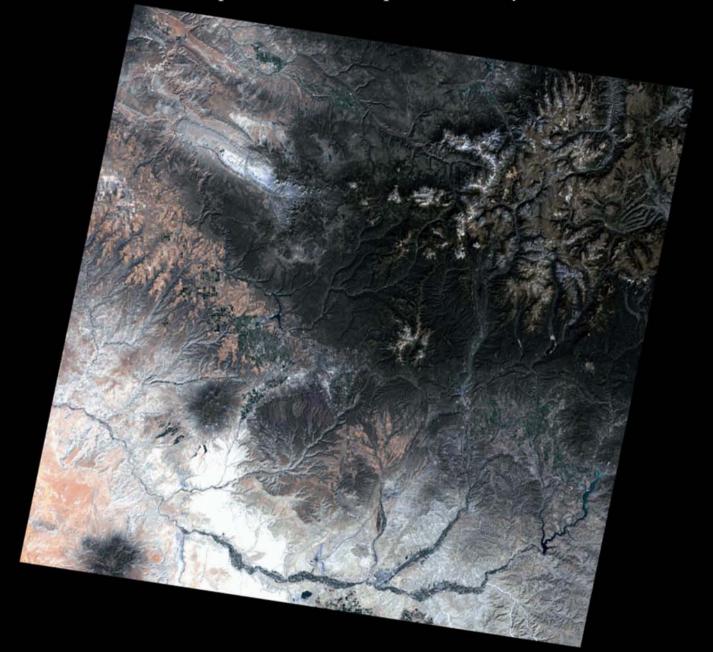

Different band combinations highlight different features, this image uses bands: 3,2,1

Can you see the fire scar?

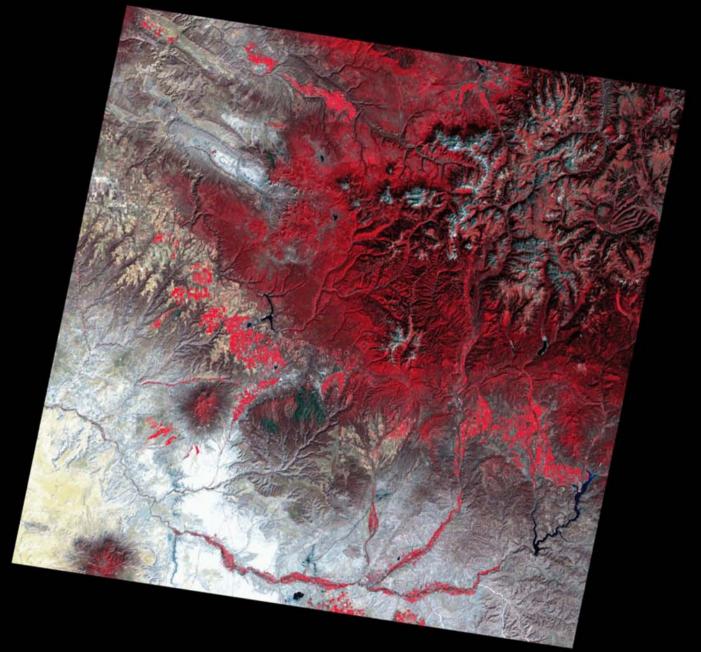

Different band combinations highlight different features, this image uses bands: 4,3,2

Can you see the fire scar now?

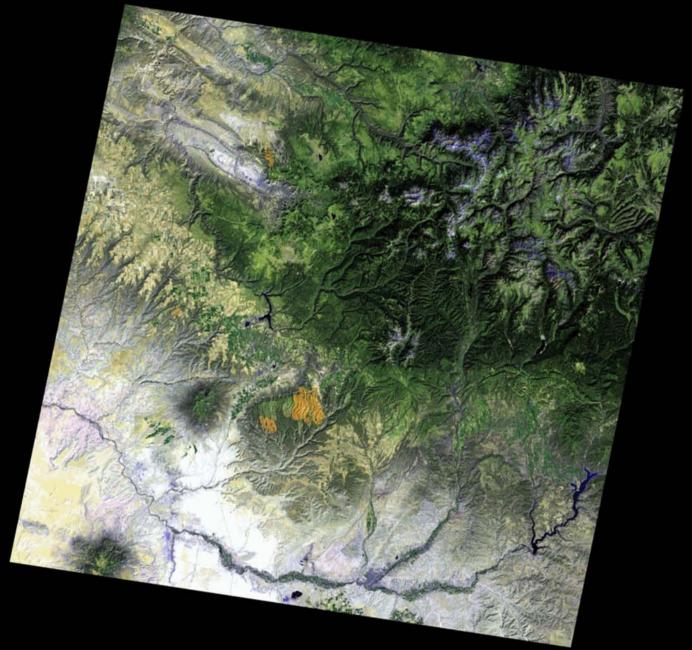

Different band combinations highlight different features, this image uses bands: 7,5,2

How about now?

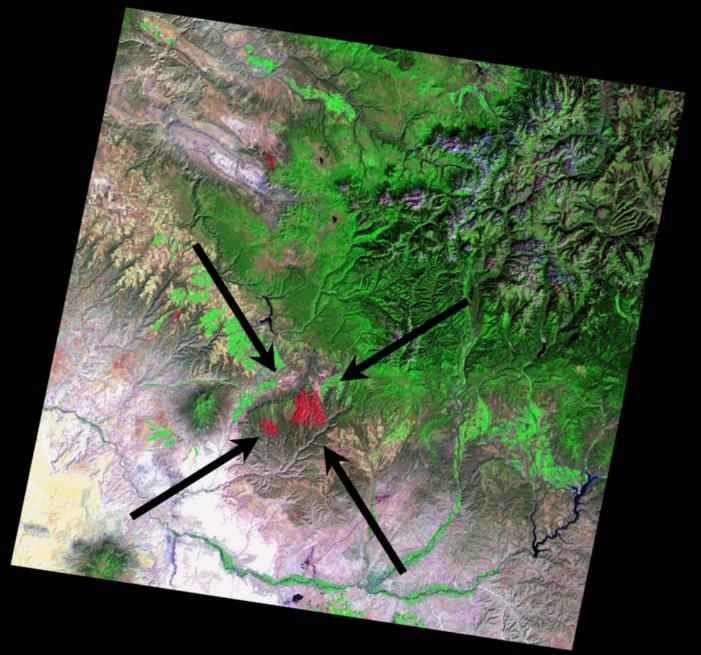

Different band combinations highlight different features, this image uses bands: 7,4,2

# Spatial Resolution

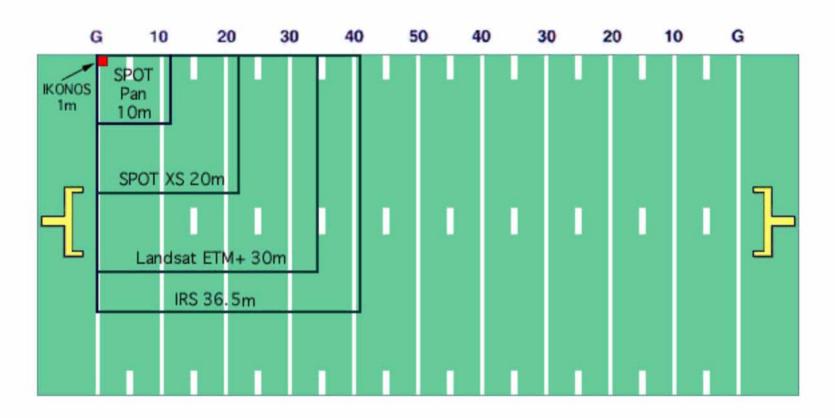

## Spatial Resolution

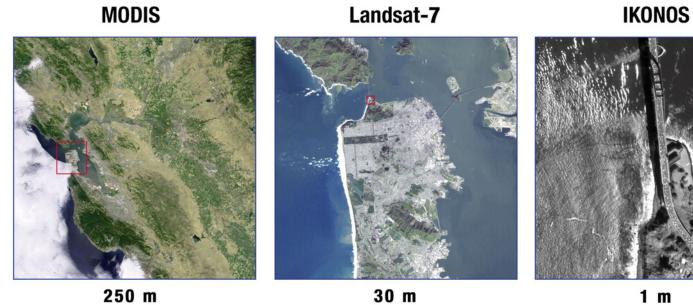

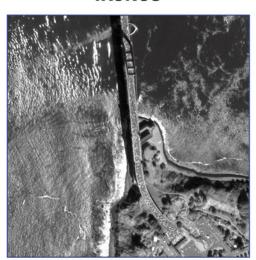

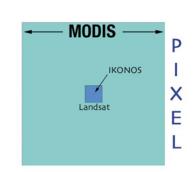

# Temporal esolution

- Landsats 4, 5, and 7 all have/had a 16 day repeat cycle
- Landsat 1, 2, and 3 had an 18 day repeat cycle
- Landsat 5 and 7 eight days apart, (see on Glovis)

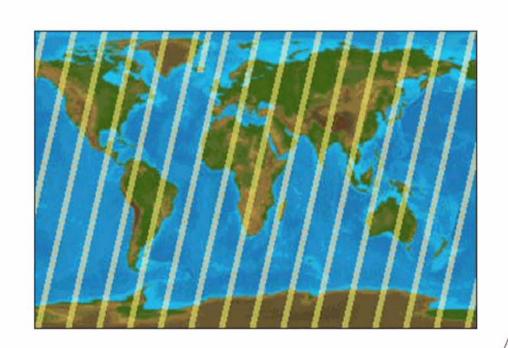

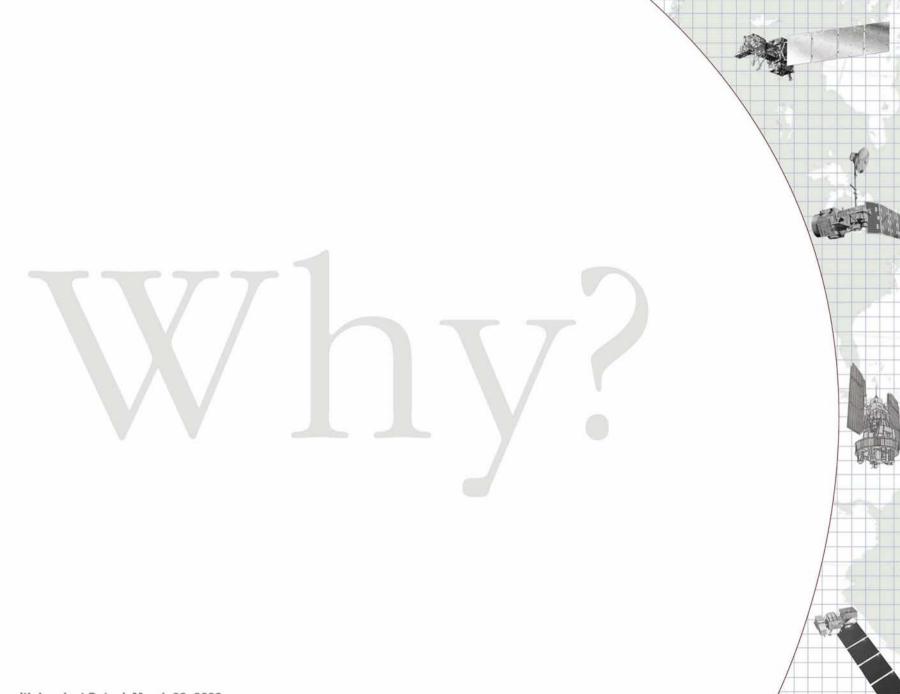

### The Landsat niche

- A mid-resolution satellite
- Affords a synoptic view (and is coarse enough for global coverage)
- Yet detailed enough to characterize human scale processes, e.g. urban growth

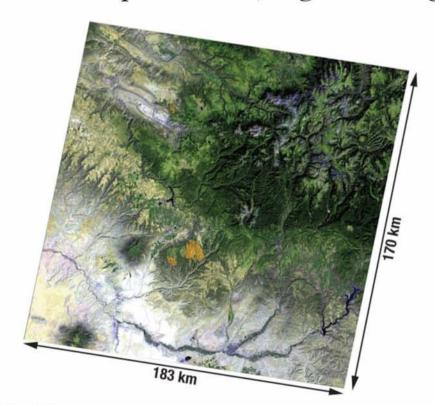

## Depth of the Landsat archive

• Landsat has been collecting data for 34 years!

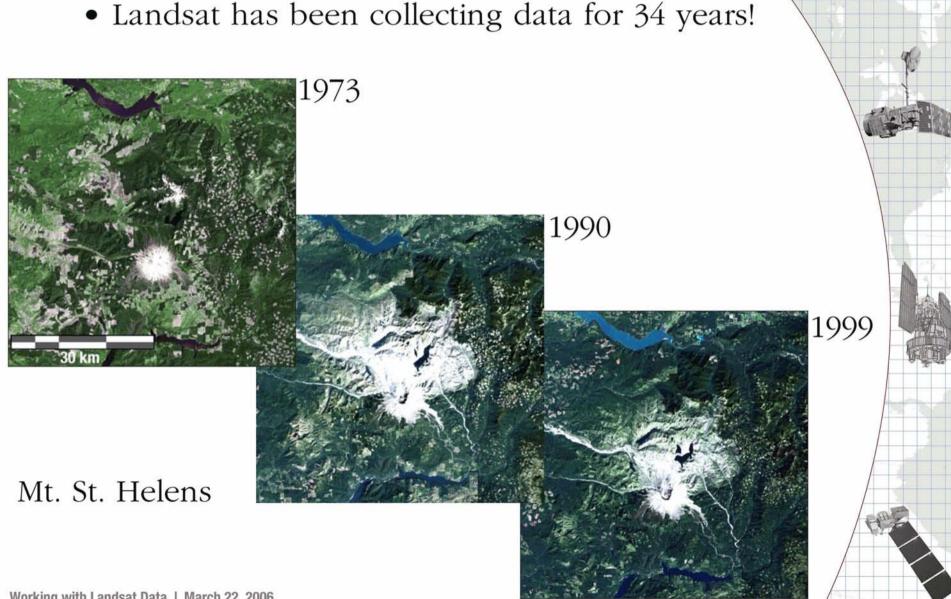

## Depth of the Landsat archive

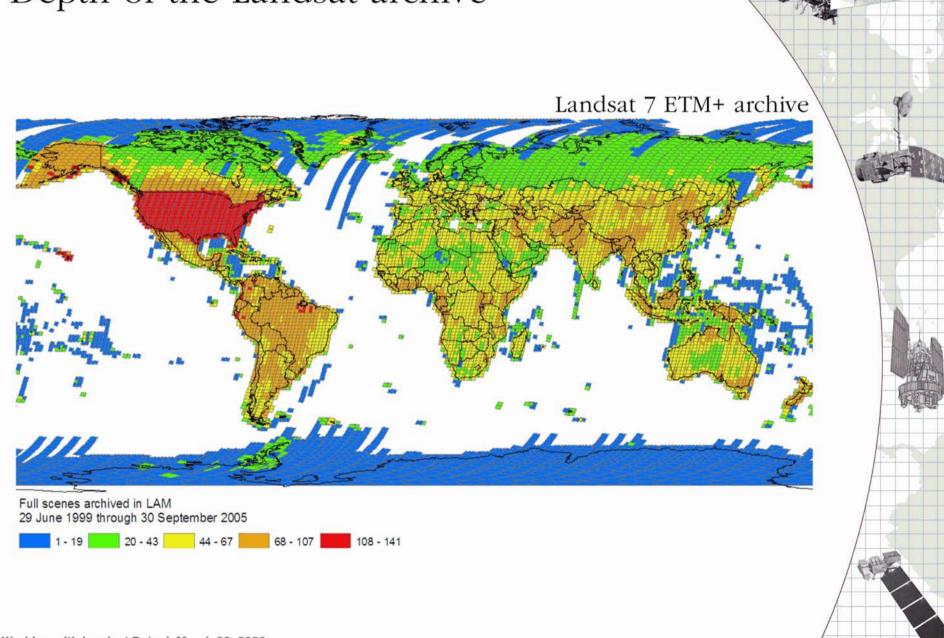

## Depth of the Landsat archive

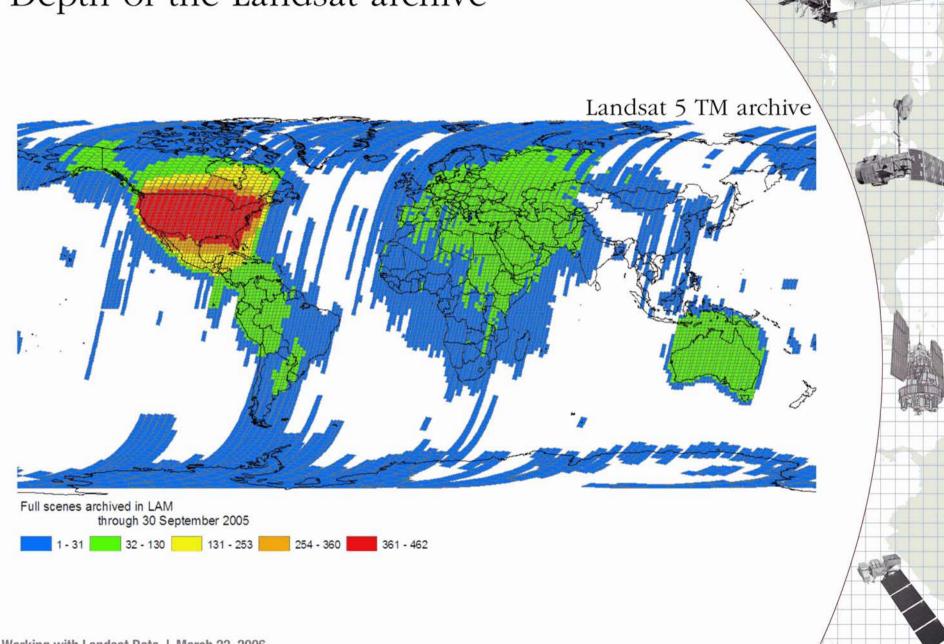

# Depth of the Landsat archive 1973 MSS archive Working with Landsat Data | March 22, 2006

### Landsat calibration standards

Landsat-7's rigorous calibration standards have made it the validation choice for many coarseresolution sensors.

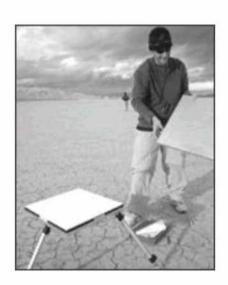

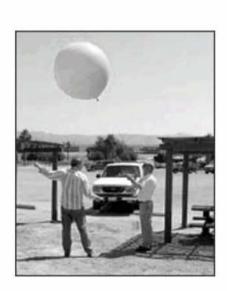

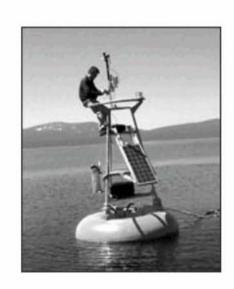

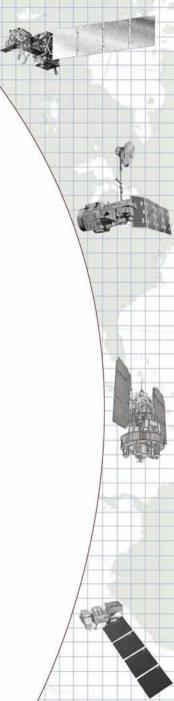

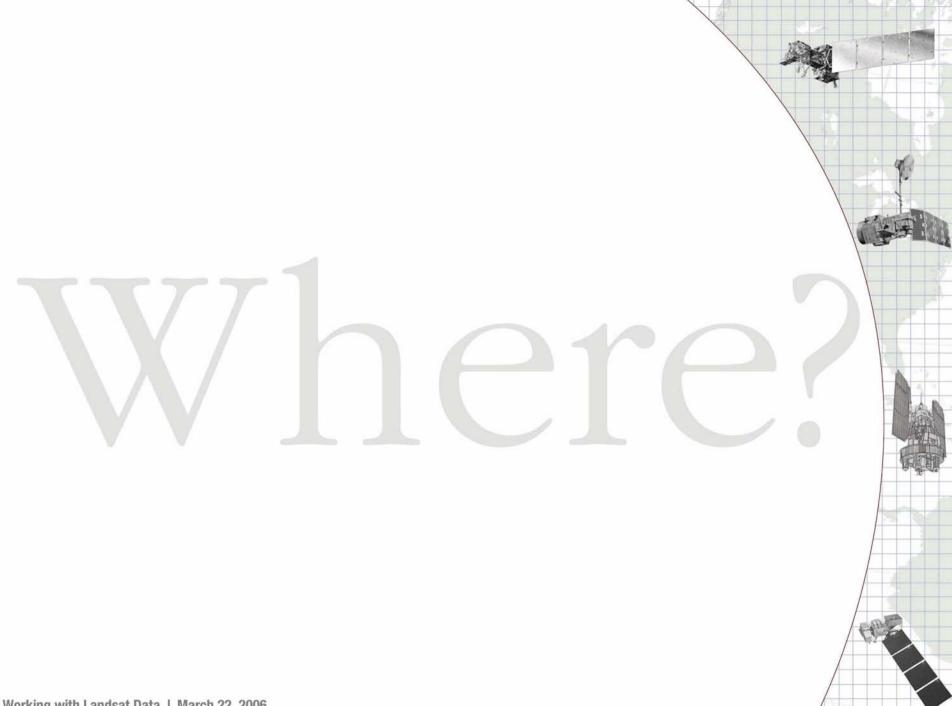

### Ordering Landsat data

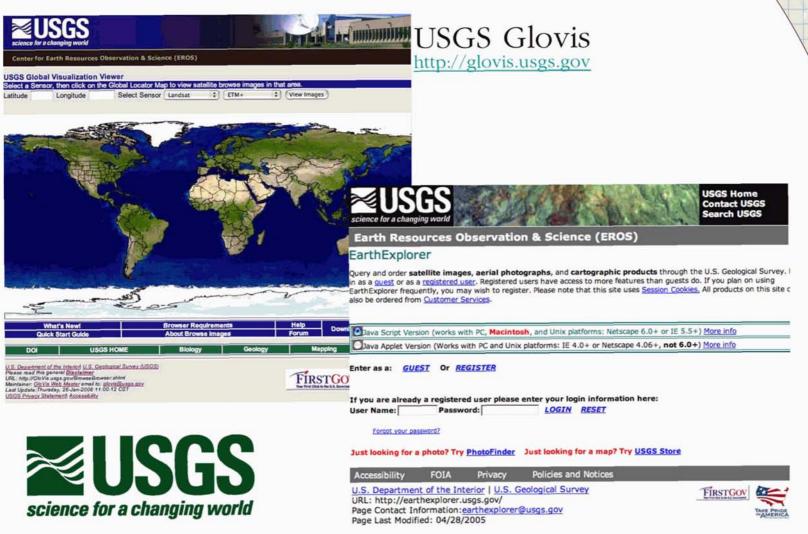

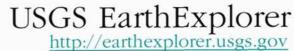

### WRS and Landsat data policy

- Data Policy: Cost Of Fulfilling User Request (COFUR)
- Each scene has a unique WRS Path/Row locator

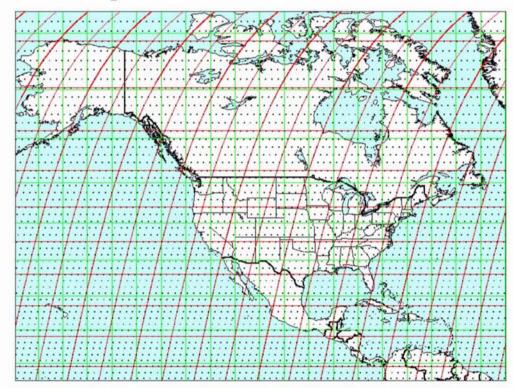

Each red line indicates a Landsat orbital **Path**Each dot indicates a scene center, denoted as **Row** 

### Reduced cost Landsat data

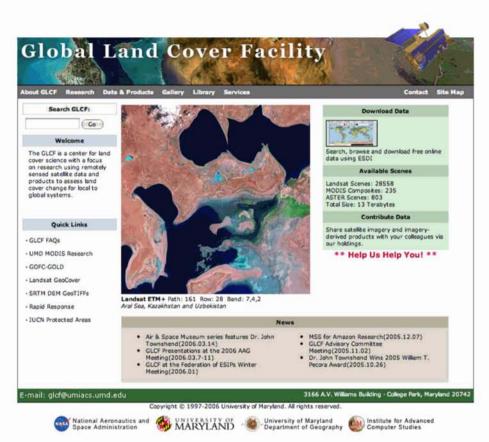

http://glcf.umiacs.umd.edu/index.shtml

- Because of Landsat's data policy there are a number of websites that provide Landsat data for a reduced cost or free.
- The University of Maryland's Global Land Cover Facility is one of the best.
- GLCF has all of the orthorectified
  GeoCover scenes

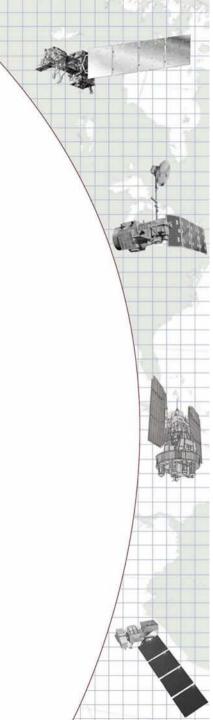

## Landsat applications

- Land cover classification
- Land cover change
- Estimation of irrigation water use
- Wildlife habitat mapping
- Burn severity mapping
- Rangeland management

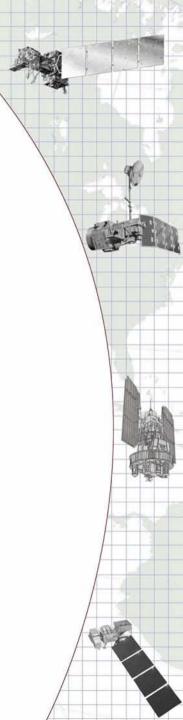

### Analyzing Landsat Data

### Image processing software:

- RSI ENVI
- PCI Geomatics
- ERDAS Imagine
- MultiSpec (see resource page)
- ArcGIS extensions: Image Analysis

### Common analysis methods:

- Band ratios: NDVI, VI, BARC
- Supervised classification
- Unsupervised classification

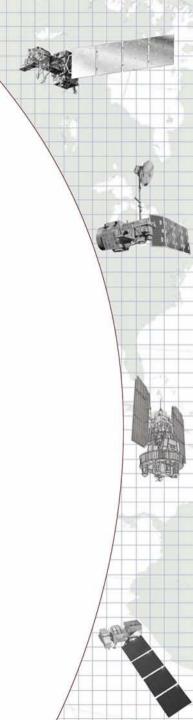

### Landsat data in ArcGIS

Many people use Landsat data and a Geographic Information System (GIS) together

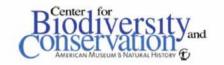

### Loading and enhancing Landsat images in common geospatial software

There are several GIS and Remote Sensing software packages that are commercially available. Each of these programs is capable of loading and enhancing satellite images, but there are differences in the way that these images are handled. Below are some practical guides to loading and enhancing Landsat imagery in three commonly used, commercially available GIS and Remote Sensing software packages.

### ArcView 3.x

1. In an open ArcView project, open the extensions list by choosing *Extensions*... from the *File* drop down menu. Make sure that *Spatial Analyst* and *TIFF 6.0 Image Support* are selected to work with tif images and raster data.

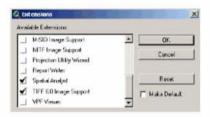

2. To add an image to the project, use the add theme button Think Find and select the image that you would like to view. ArcView 3.x is able to view satellite image data in tif, erdas img, esri grid and bil formats. Be sure to set the Data Source Type to Image Data Source to view the available image files.

A tutorial by Ned Horning American Museum of Natural History

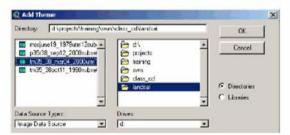

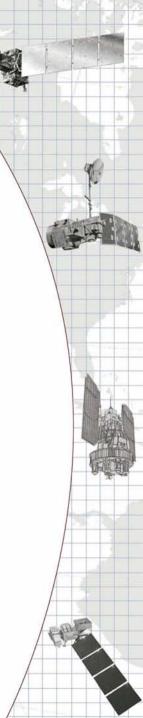

## Landsat Resources

Landsat NASA website landsat.gsfc.nasa.gov

Landsat USGS website landsat.usgs.gov

Landsat 7 Data Users Handbook

ltpwww.gsfc.nasa.gov/IAS/handbook/handbook\_toc.html

USGS Glovis glovis.usgs.gov

USGS Earth Explorer earthexplorer.usgs.gov

Global Land Cover Facility glcf.umiacs.umd.edu/index.shtml

Center for Biodiversity Conservation RS Guide

geospatial.amnh.org/remote\_sensing/training

/workshop\_material/monitor\_lcc/presentations.html

MultiSpec http://dynamo.ecn.purdue.edu/~biehl/MultiSpec/

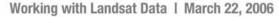